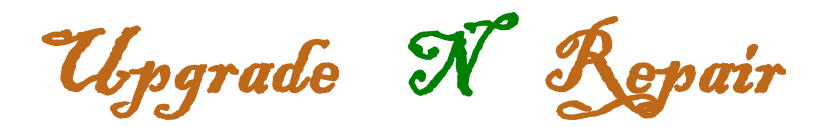

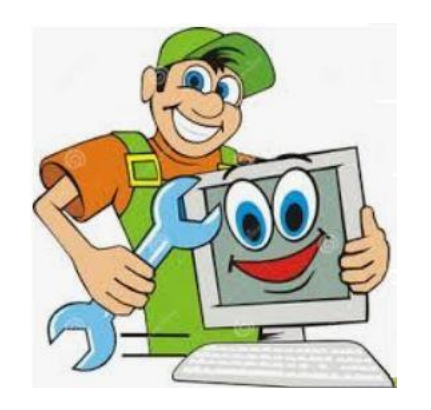

## **Save PDF to Hard Drive**

To save a PDF to the hard Drive, do the following

1. Open the PDF file by clicking the hyperlink (as in the example here. The options may be different on the page you are on)

Listed by alphabetical order via last name

**Listed by graduation year** 

2. Click the download button on the top right (You may have to place the cursor on the top right of the window for it to appear)

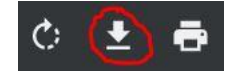

3. Choose the location you want the file to be saved at

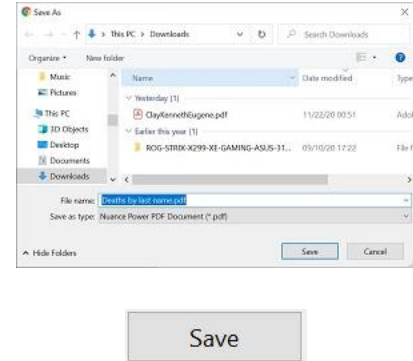

4. Click **Save**

Upgrade N Repair.com Page 1|1